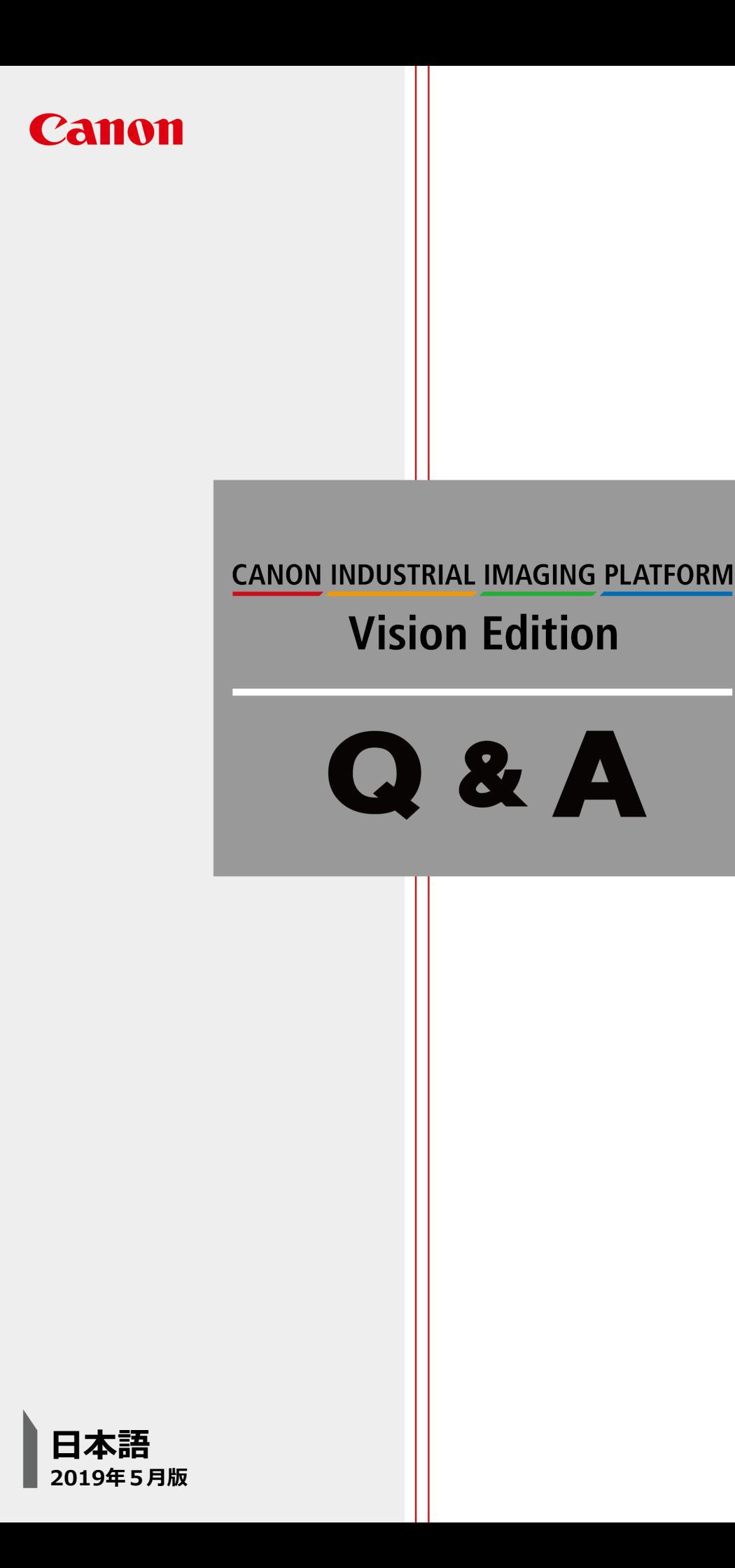

# Vision Edition Q & A

### Q **出力できるログの種類と設定方法を教えてください**

計測結果のログや画像を保存したいのですがどうすればいいのかわかりません。 また、ログはIPC以外の環境に転送したりできますか。

## A **CSV形式などのログデータ、ユニットで撮像された画像などがあります**

#### ■V/Eのログについて

Vision Editionではオンライン時、フローが一度終了したタイミングでログを保存することができます。保 存したログは所定のファイルに保存されるほか、FTPサーバに転送することも可能です。

#### ■ログの種類と保存方法

(1)ログデータと(2)ログ画像の2種類があります。

メインツールバーの | LLLL ログ保存をクリックして設定できます。

(1)ログデータ

csv形式で出力されます。計測結果、処理時間などユニットの様々なデータを出力することが可能です。 すべて保存する、OK時のみ、NG時のみの中から保存条件の選択ができます。

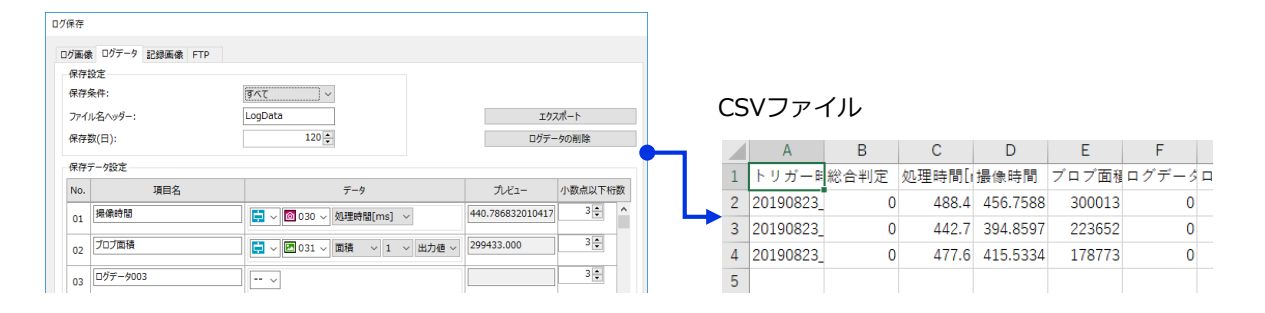

#### (2)ログ画像

撮像ユニットで撮像した画像を保存できます。メイン画面全体のスクリーンショットを保存することも可能 です。OK時とNG時で保存先フォルダが分かれます。

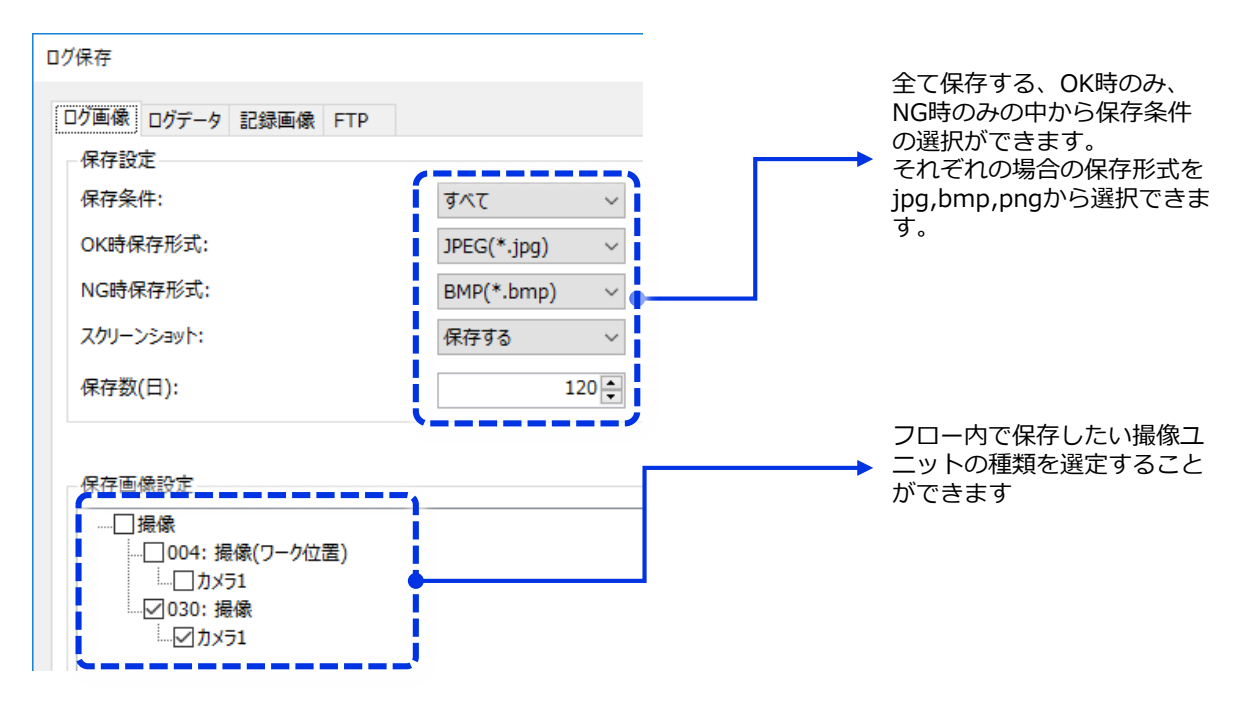

# Vision Edition Q & A

■ログ保存先 ログはD:ドライブ直下の"History Center"内に保存されます。 全てJOB毎に分かれて保存されます。

(1)LogData csvファイルが保存されます。

(2)LogImage スクリーンショット以外のログ画像が保存されます。 OK時とNG時で分かれて保存されます。

(3)PrintScreen スクリーンショット画像が保存されます。

(4)RecordImage 撮像ユニットが最後に撮像した画像が記録画像として保存されます。<br>※記録画像を保存するためにはオフライン時に<mark>(全日</mark>)記録画像を

※記録画像を保存するためにはオフライン時に 【 】記録画像を保存をクリックする必要があります。